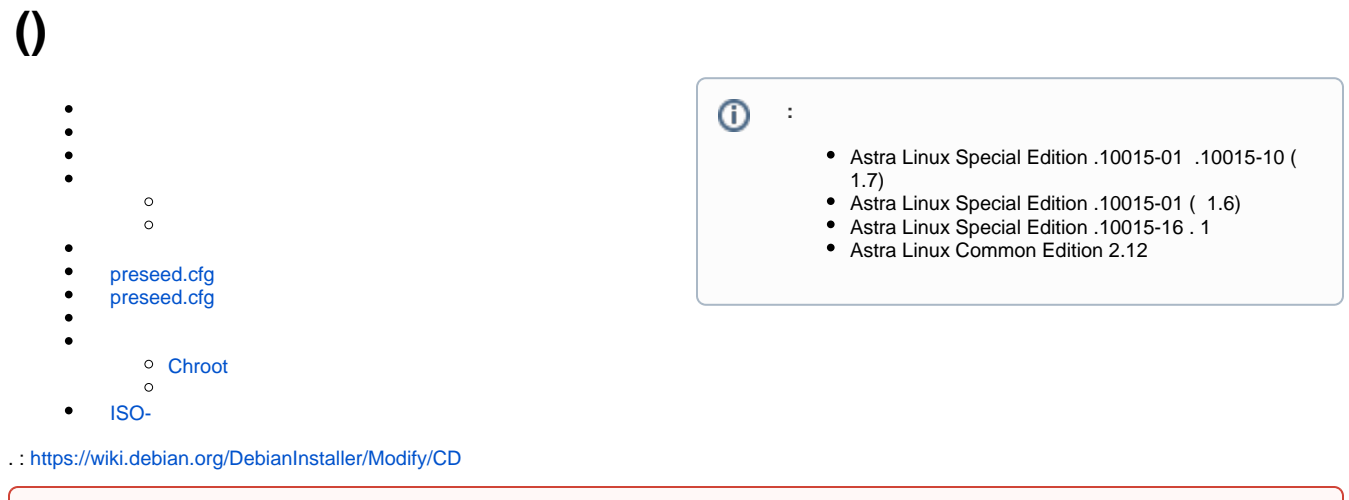

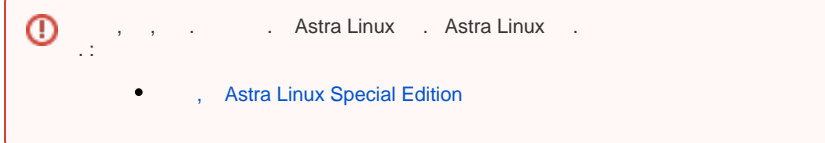

 . Astra Linux Special Edition .10015-01 1.7. DEB- preseed-. , [\(udebs\)](https://wiki.debian.org/udeb) . udeb (. [how to build a full image with a custom kernel](https://wiki.debian.org/DebianInstaller/Modify/CustomKernel)). , ( Astra Linux Special Edition - ), ( ).

#### , , ;

sudo apt install bsdtar reprepro xorriso build-essential debootstrap

```
 , . :
```
1. :

mkdir ~/cd

2. ISO- :

bsdtar  $-xf \leq -C \sim \cosh$ 

3. :

chmod -R +w ~/cd

<span id="page-0-1"></span>cd cd , .

<span id="page-0-2"></span>⊕

#### ⊕ , . .

1., ., .

 $mail=" <__>'"$ 

:

mail="support@organization.ru"

2. gen-key.cfg . :

Key-Type: 1 %no-protection Key-Length: 4096 Subkey-Type: 1 Subkey-Length: 4096 Name-Real: <\_\_> Name-Email: <\_\_> Expire-Date: 0

```
 ( support, mail):
```

```
echo "Key-Type: 1
%no-protection
Key-Length: 4096
Subkey-Type: 1
Subkey-Length: 4096
Name-Real: support
Name-Email: $mail
Expire-Date: 0" > gen-key.cfg
```
3. :

```
gpg --batch --gen-key gen-key.cfg
```
 : --batch - ; --gen-key - ; gen-key.cfg - .

4. <\_\_>.gpg.key ( mail):

gpg --armor --output "\$mail.gpg.key" --export "\$mail"

```
 :
--armor - ASCII;
--output "$mail.gpg.key" - , ();
--export "$mail" - () ( );
```
5. Astra Linux:

```
sudo gpg --no-default-keyring --keyring /usr/share/apt/astra-archive.
gpg --import "$mail.gpg.key"
```
<span id="page-2-0"></span>, , /boot/grub/grub.cfg debian-installer/allow-unauthenticated=true.

, , , . UDEB-:

1. :

gpg --output "\$mail.gpg" --export "\$mail"

, ASCII;

2. :

sudo chmod 644 "\$mail.gpg"

3. . aptkey:

a.  $\cdot$  :

package="aptkey"

b. :

mkdir -p "\$package/DEBIAN"

c. \$package/DEBIAN/control ( ):

```
echo "Package: $package
Version: 1.0
Section: debian-installer
Priority: important
Architecture: all
Essential: no
Installed-Size: 1024
Maintainer: $mail
#Package-Type: udeb
#XC-Package-Type: udeb
Description: Add own keyring to apt
Depends: apt" > "$package/DEBIAN/control"
```
d. \$package/DEBIAN/postinst ( , 0 ( )) :

```
echo "exit 0" > "$package/DEBIAN/postinst"
chmod 0755 "$package/DEBIAN/postinst"
```
e. :

```
mkdir -p "$package/etc/apt/trusted.gpg.d"
cp "$mail.gpg" "$package/etc/apt/trusted.gpg.d/"
```
"\$package/etc/apt/trusted.gpg.d" /etc/apt/trusted.gpg.d;

f. :

```
dpkg-deb --build "$package"
```
g.

:

```
sudo mv "$mail.gpg" /etc/apt/trusted.gpg.d/
```

```
⊕
         "-" ( ).a. 
 . cache:
           mkdir -p cache
        b. 
 DEB- UDEB- :
           find cd/pool -name \*.deb -print -exec mv \{\} cache \;
           find cd/pool -name \setminus^*.udeb -exec mv \{\} cache \setminus;
        c. 
 ( ) :
           mv "$package.deb" "cache/${package}_1.0.deb"
       d. 
           :
           rm -rf $HOME/cd/{db,dists,pool}
       e. 
           :
              i. 
               \cdot;
              ii. 
               \cdot;
        f. 
             ~/cd/conf:
           mkdir -p ~/cd/conf
        g. 
 ~/cd/conf/distributions :
           echo 'Origin: Debian
           Codename: 1.7_x86-64
           Suite: stable
           Version: 1.7.0
           Architectures: amd64
           Components: main contrib non-free
           UDebComponents: main
           SignWith: yes' > ~/cd/conf/distributions
```
Astra Linux Special Edition .10015-01 1.7, amd64, main, contrib, nonfree.  $\vdots$ 

1. :

reprepro -b cd/ export 1.7\_x86-64

2. :

```
gpg -\text{yes} --armor -o \sim/cd/dists/1.7_x86-64/Release.gpg -sb \sim/cd/dists/1.
7_x86-64/Release
```
3. , cache:

```
reprepro --ask-passphrase -Vb cd includedeb 1.7_x86-64 cache/*.deb
reprepro --ask-passphrase -Vb cd includeudeb 1.7_x86-64 cache/*.udeb
```
4. :

```
cd ~/cd; find ! -name md5sum.txt ! -name gostsums.txt -follow -type f -
print0 | xargs -0 md5sum > md5sum.txt ; cd ..
```
 $\bigcap$  find: ; ...

### 5. : .

```
ln -s 1.7_x86-64 ~/cd/dists/stable
```
6. ~/cd/conf :

```
rm -rf ~/cd/conf ~/cd/db cache
```
## <span id="page-4-0"></span>preseed.cfg

```
- preseed.cfg. . , , , .
```
preseed.cfg:

```
1. 
      USB- ( ) preseed:
       a. 
 .
       b. 
 (, preseed.cfg) ;
       c. boot/grub/grub.cfg
                             ( linux) preseed, :
           linux /install.amd/vmlinuz quiet modprobe.blacklist=evbug astra_install=1 nomodeset debian-
           installer/locale=ru debian-installer/language=ru keyboard-configuration/xkb-keymap=ru console-
           keymaps-at/keymap=ru preseed/file=/cdrom/preseed.cfg
       d. 
 .
2. 
 (CD-ROM, DVD-ROM) USB-: 
       a. 
 : 
               i. 
                  USB- .
               ii. 
                  USB- vfat :
                   ⊕
                         .
                           (, sdh), (sdh1).
```

```
iii. 
 .
      iv. 
 preseed .
       v. 
 .
b. 
 :
       i. 
       ii. 
       iii. 
 F2. .
      iv. 
 Esc. , .
      v. 
           sudo mkfs.vfat -I /dev/<_>
          .
          Enter ( ).
            preseed, /cdrom, /media, :
          linux /install.amd/vmlinuz quiet modprobe.blacklist=evbug astra_install=1 nomodeset 
          debian-installer/locale=ru debian-installer/language=ru keyboard-configuration/xkb-
          keymap=ru console-keymaps-at/keymap=ru preseed/file=/media/preseed.cfg
```
vi. Enter.

```
preseed.
```
# preseed.cfg

```
1. 
 . , ;
   2. 
 preseed.cfg ;
   3. 
   Astra Linux (UEFI Legacy BIOS).
   preseed.cfg, :
        .
:
 for n in ~/cd/install.amd ~/cd/install.amd/gtk ~/cd/hd-media ~/cd/hd-media
 /gtk; do
      if [ -d $n ] ; then
           pushd `mktemp -d`
           chmod u+w $n $n/initrd.gz
           cat $n/initrd.gz | gzip -d | sudo cpio -i
           sudo cp ~/preseed.cfg .
           sudo find | cpio -o --format=newc | gzip -9c > $n/initrd.gz
           sudo rm -rf *
           chmod -R -w $n
           popd
      fi
 done
```
, (, , pressed.cfg), , hd-media.

:

<span id="page-5-1"></span>.

cd ~/cd; find ! -name md5sum.txt -follow -type f -print0 | xargs -0 md5sum > md5sum.txt ; cd ..

 $\bigcap$  find: ; ...

```
1. 
 :
   sudo mount -o bind $HOME/cd /mnt
```
### <span id="page-6-0"></span>**Chroot**

⊙

1. chroot- :

```
 Astra Linux Special Edition .10015-01 ( 1.7) Astra Linux, 1.7, debootstrap debian-archive-keyring 1.7 (. Astra 
O
    Linux ).
```

```
sudo debootstrap --components=main,contrib,non-free --arch=amd64 1.7
_x86-64 chroot "file:///mnt"
```
1. /etc/apt/sources.list.d/mounted.list :

```
echo "deb file:/mnt 1.7_x86-64 main contrib non-free" | sudo tee /etc
/apt/sources.list.d/mounted.list
```

```
2. 
 :
```

```
sudo rm -fr /var/lib/apt/lists/*
```
3. :

sudo apt update

4. , :

apt policy <\_\_>

5. /etc/apt/sources.list.d/mounted.list:

sudo rm /etc/apt/sources.list.d/mounted.list

6. :

:

sudo apt update

<span id="page-6-1"></span>sudo umount /mnt

# ISO-

1. MBR ISO- :

dd if=<\_\_\_ISO-> bs=1 count=432 of=isohdpfx.bin

isohdpfx.bin;

#### 2. ISO-:

```
xorriso -as mkisofs -isohybrid-mbr isohdpfx.bin -b isolinux/isolinux.
bin -no-emul-boot -boot-load-size 4 -boot-info-table -c isolinux/boot.
cat -V "WIKI_ISO" \
    -eltorito-alt-boot -e boot/grub/efi.img -no-emul-boot -isohybrid-
gpt-basdat -append_partition 2 0xef cd/boot/grub/efi.img \
     -o wiki_iso.iso ~/cd
```
-V (volume id) ( WIKI\_ISO), -o , ( - wiki\_iso.iso). . man xorriso.

```
3. 
: isohdpfx.bin:
```
.

rm isohdpfx.bin